# **DREAM** QUICK GUIDE

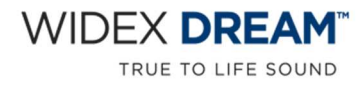

OWIDEX COMPASS" GPS FITTING SIMPLIFIED

<フィッティング>

Noah4をお使いの場合は、Noah4を起動してオージオグラムなど顧客情報を登録します。 顧客情報の登録が終わったら、モジュールリストから「COMPASS GPS」を起動し、2へお進みください。

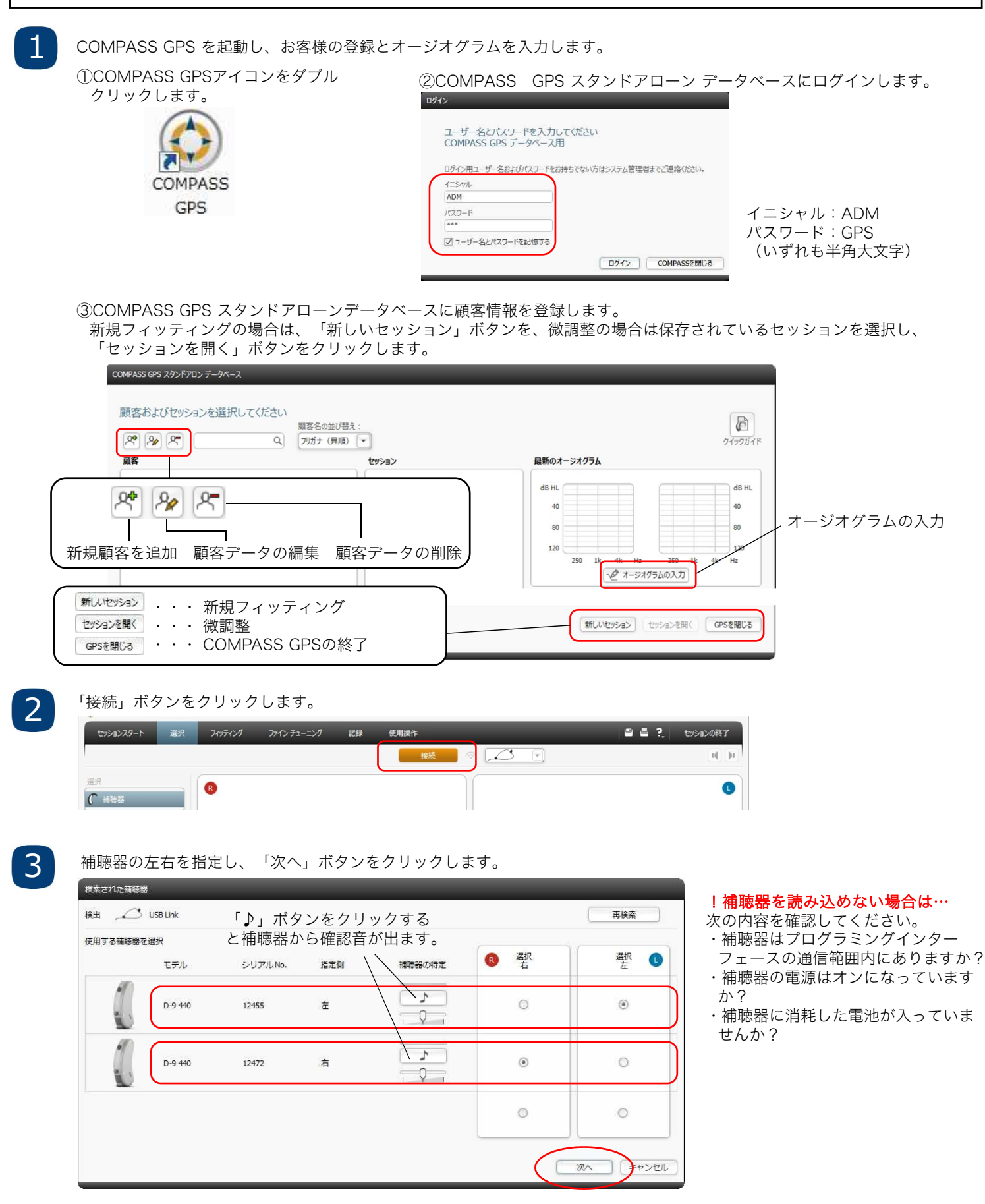

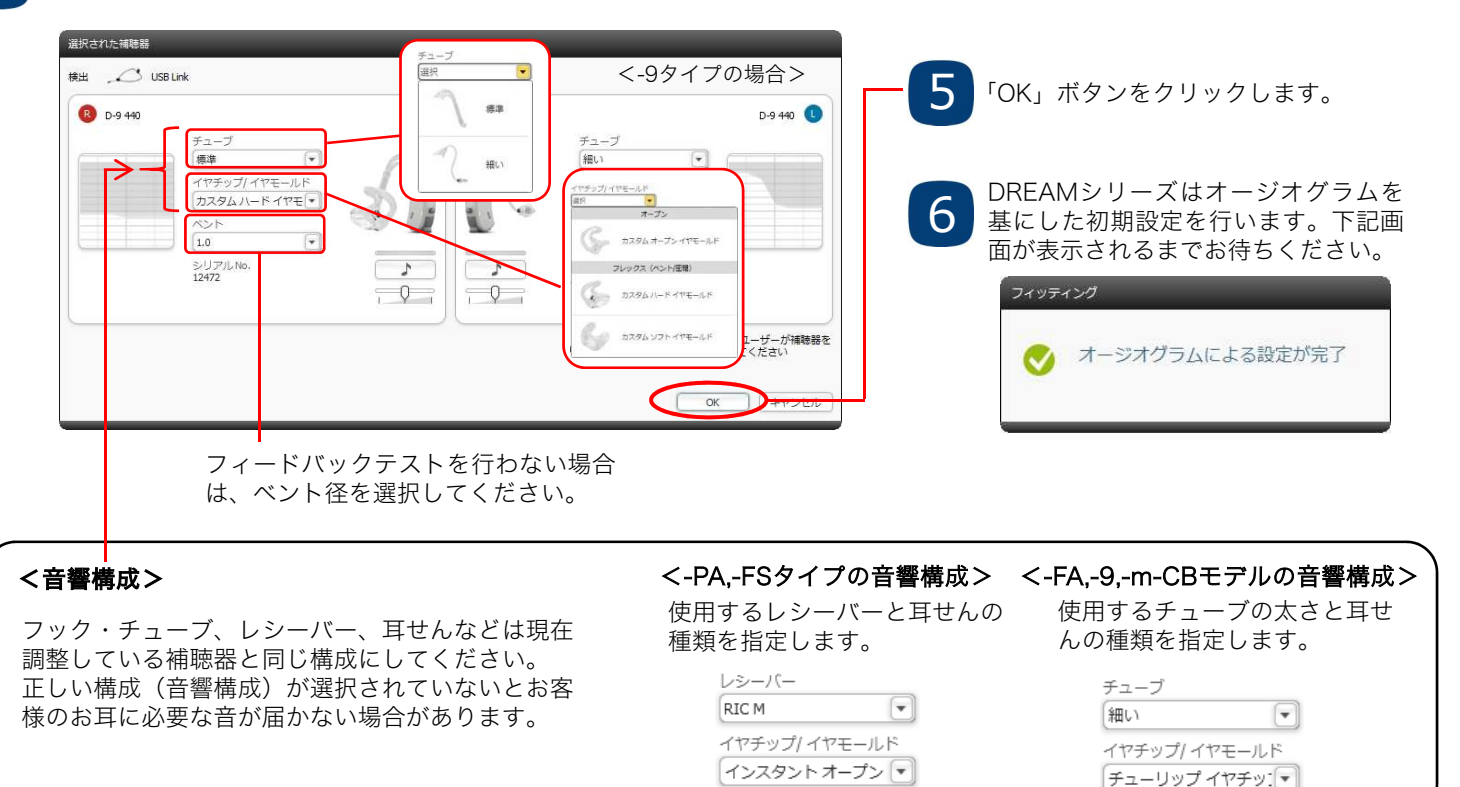

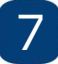

 $\boldsymbol{\varLambda}$ 

センソグラムは入力されたオージオグラムを、フィードバックテストはベント径を基にした推定値が設定されます。 試聴の際など簡単にフィッティングしたい際は、「ファインチューニング」をクリックし、推定値のまま進みます。 購入決定時やハウリングの問題がある場合は、より個人差に合わせるために「フィードバックテスト」「センソグラム」 を行うこともできます。

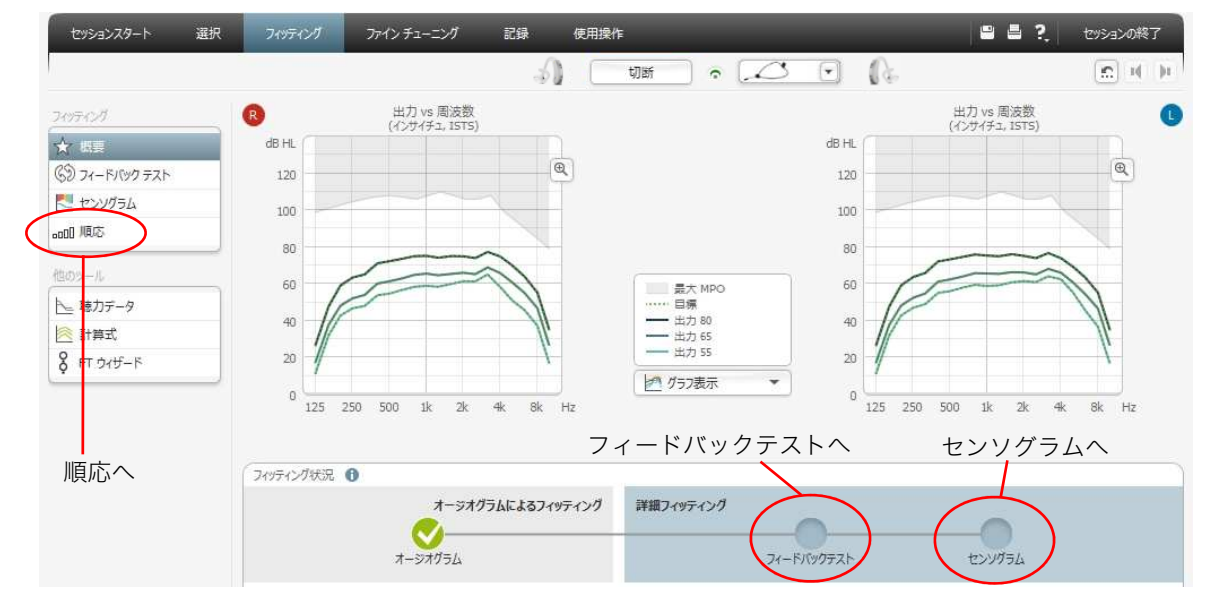

#### $\mathbf{Q}$  微調整に進むには、「ファインチューニング」をクリックします。

## 「フィードバックテスト」の測定

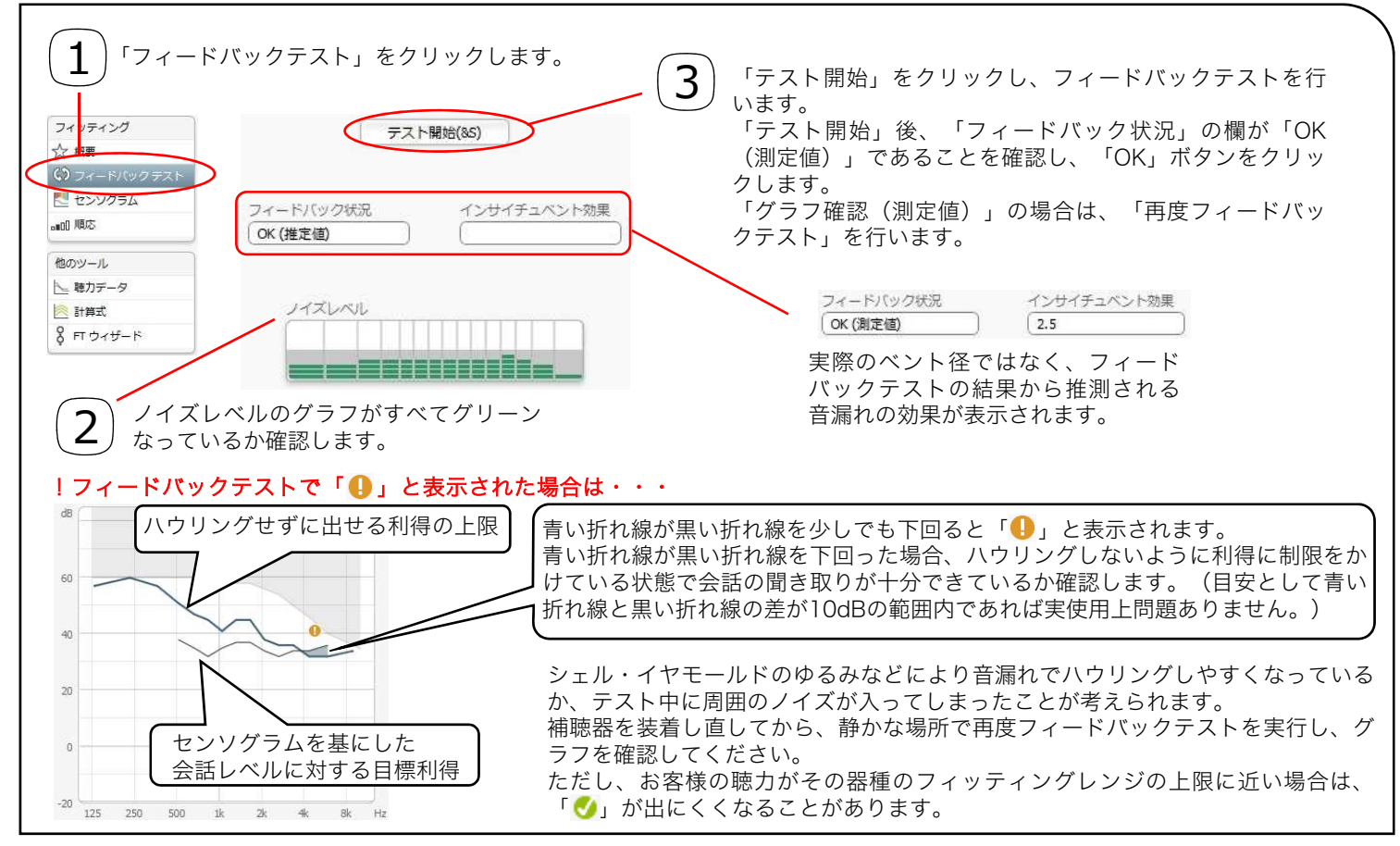

#### 「センソグラム」の測定

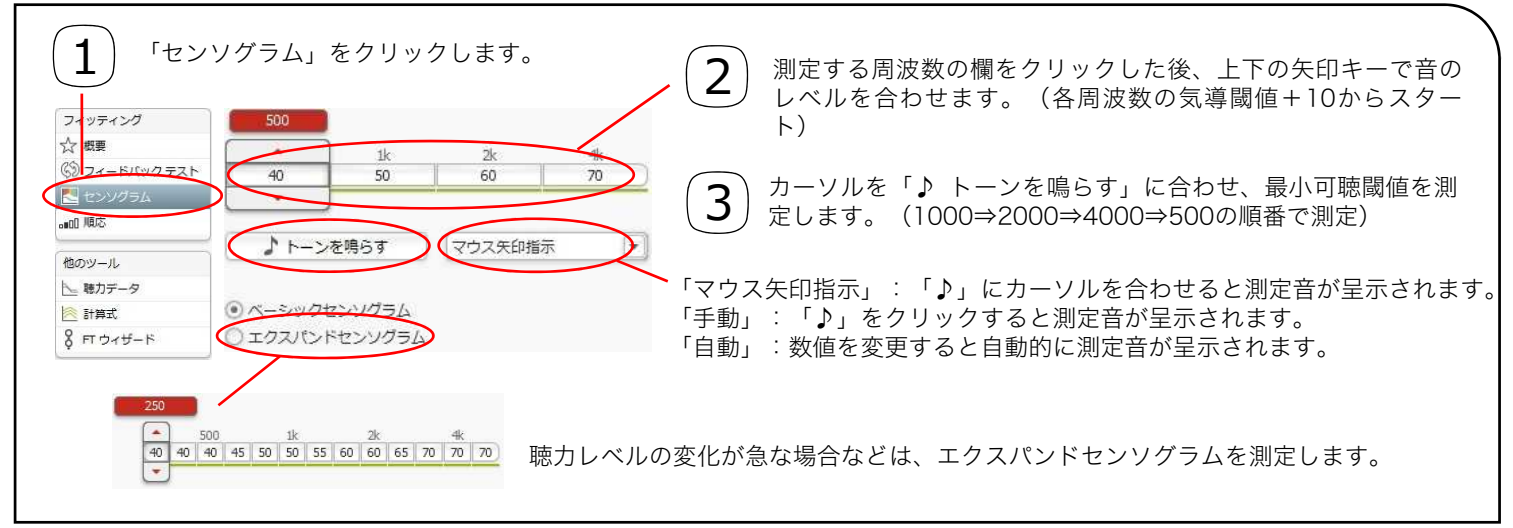

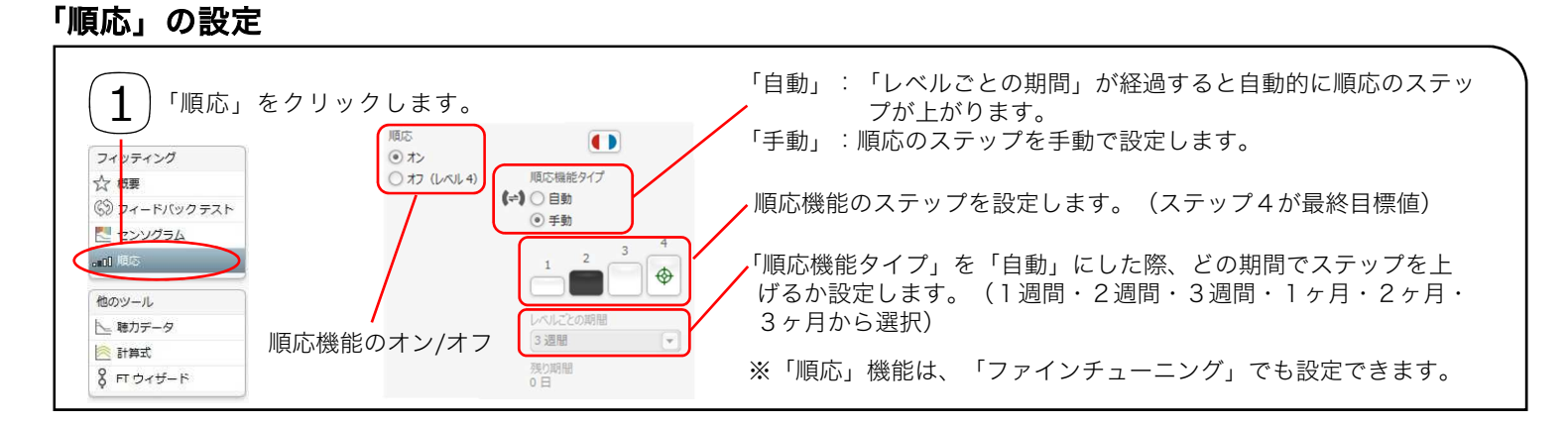

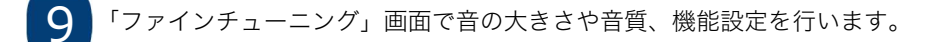

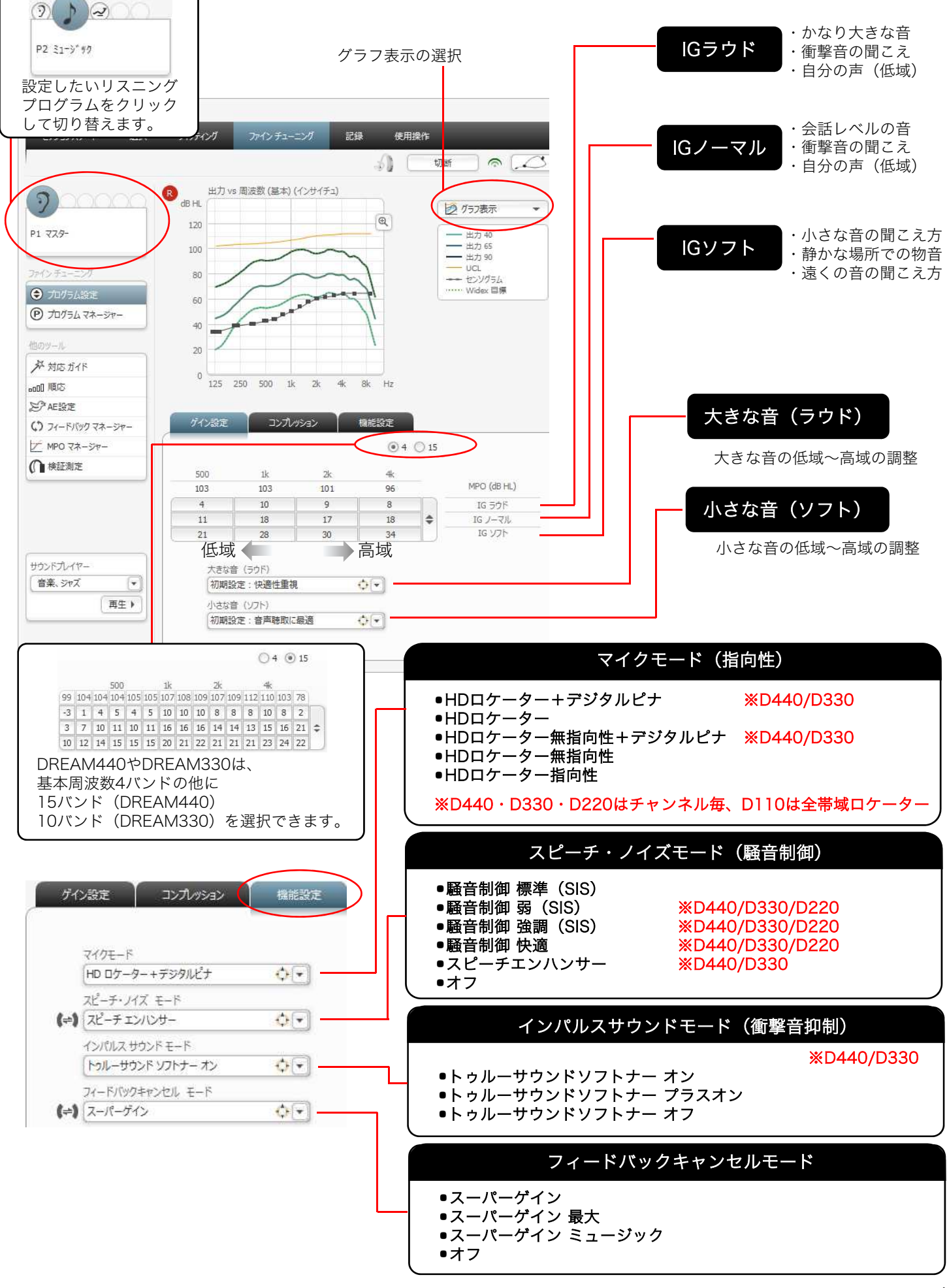

### 他のツール「プログラムマネージャー」

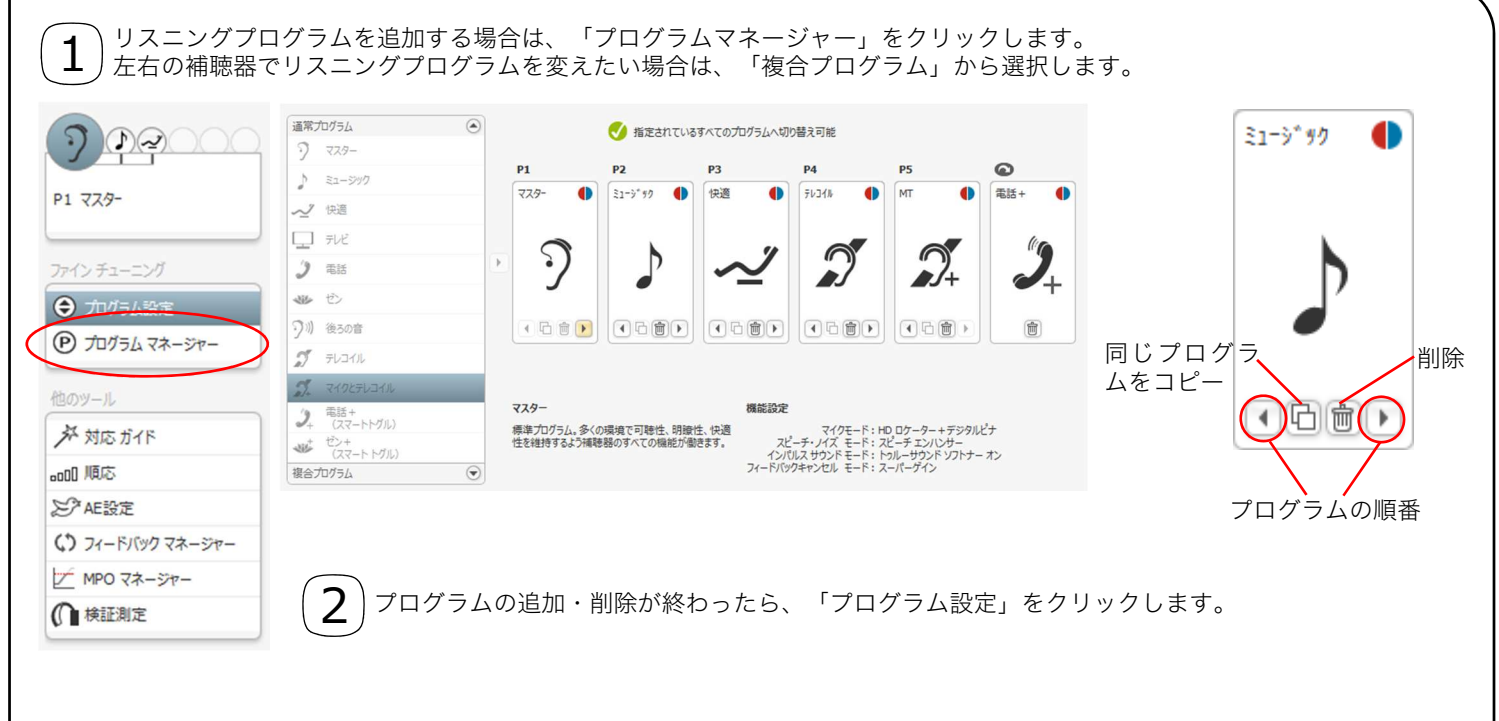

### 他のツール「AE設定」(パーソナルAE)

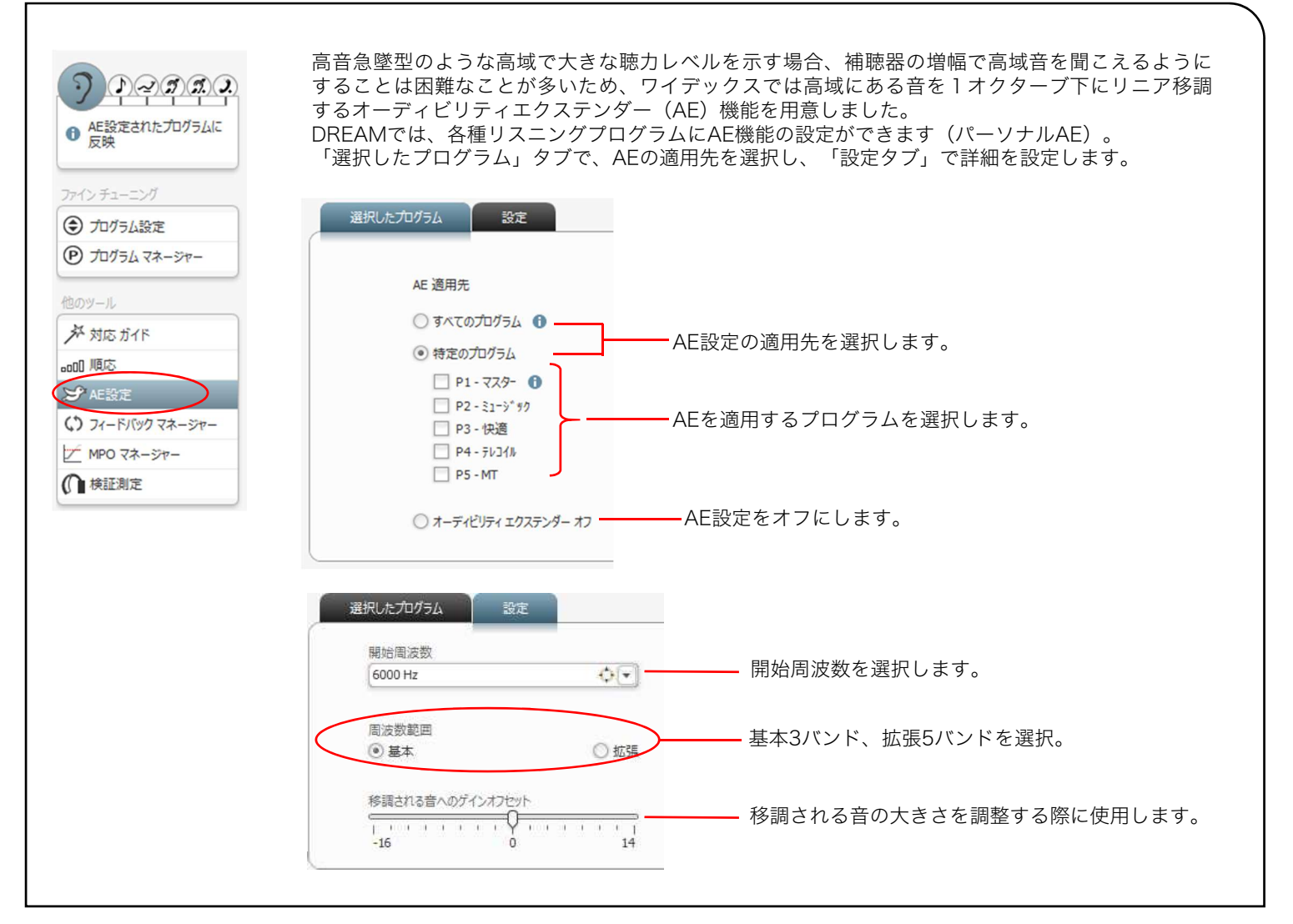

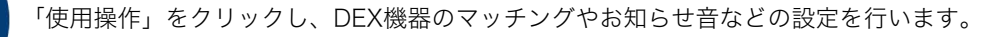

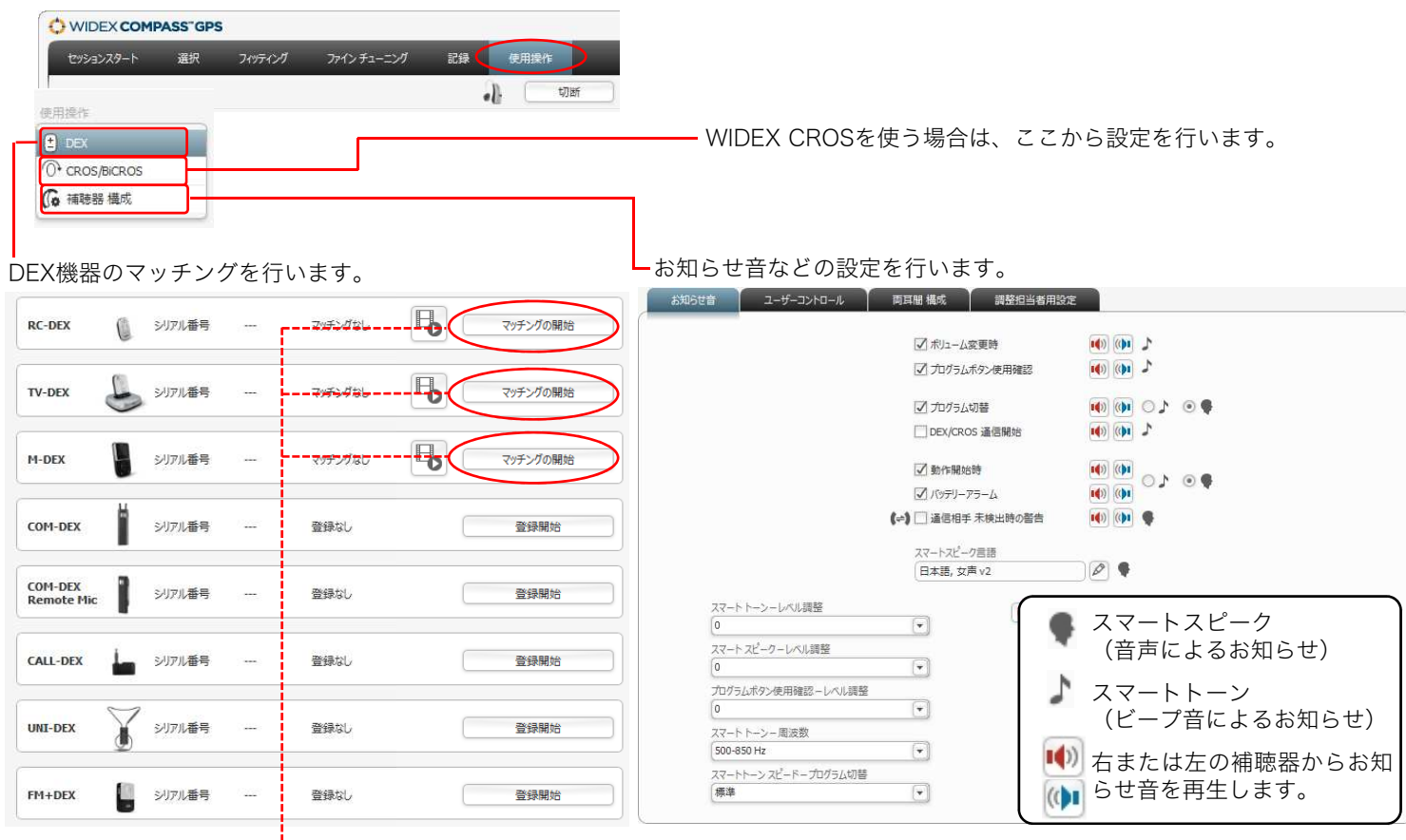

RC-DEX/TV-DEX/M-DEX を お 使 い に な る 場 合 は 「マッチング開始」ボタンをクリックし、DEX機器 とマッチングします。

11

10

フィッティングと各種設定が完了したら、「セッションの終了」をクリックします。

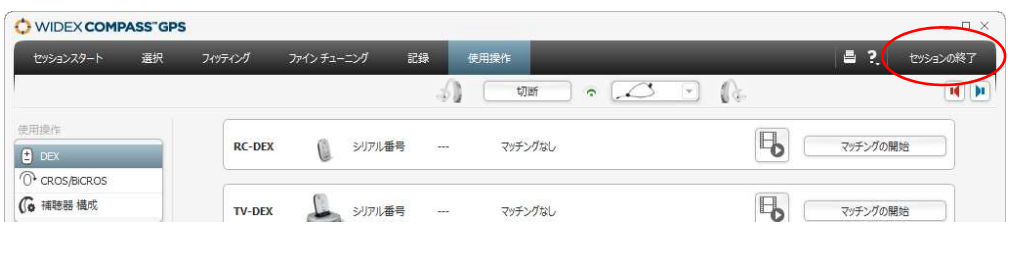

12

「Compassを閉じる」をクリックします。

Compass GPSと補聴器の間でデータの通信が終わると、 補聴器からポーンという音(スマートトーン設定時) または「右(左)準備完了」(スマートスピーク設定時)と 音が出ます。

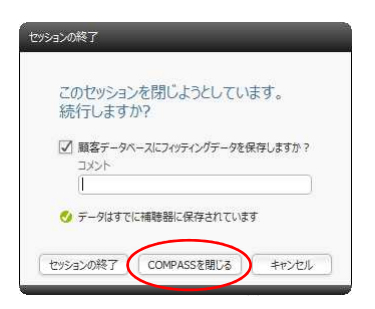

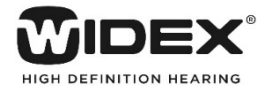